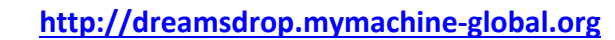

## **LINEAMIENTOS DE MYMACHINE DREAMSDROP PARA UTILIZAR CON LAS CLASES DE PRIMARIA**

# **PASO 1: EN SU AULA**

*CONSEJOS y TRUCOS para usted como supervisor/profesor para la sesión de creatividad en su clase.*

#### **Qué necesita (hacer):**

Todos los niños necesitan crayolas de colores y papel (si lo desea, puede utilizar la plantilla de MyMachine).

Haga esta (simple) pregunta (abierta): "¿Qué es la máquina de sus sueños?"

- Deje que hagan un dibujo
- Escriba (o deje que escriban)
	- o su nombre
	- o el nombre de la máquina de sus sueños
	- o cómo funciona y por qué la quieren.

#### **Qué hacer:**

- **Este debe ser un momento divertido y atractivo en el aula.** Tal vez pueda presentar esta sesión como una tarea específica: "¡Estos inventores-profesores de MyMachine necesitan nuevas ideas de máquinas de los sueños! ¡Se les acabó la inspiración y necesitan que les ayudemos!".
- **Como supervisor o profesor, debe entender que la "máquina de los sueños" puede ser (casi) cualquier cosa:**
	- o "una silla" es una máquina que te ayuda a sentarte; "una casa" es una máquina que te mantiene seco de la lluvia;
	- o no estamos hablando de robots. Una máquina de los sueños puede ser un robot, pero no necesariamente tiene que serlo.
- **Utilice sólo estas palabras para explicar qué puede ser "una máquina de los sueños":**
	- o "Todo es válido siempre que lo quieran realmente, de verdad. Una máquina puede ser pequeña o grande. Puede ser algo que quieran utilizar en espacios cerrados o al aire libre. Quizás una máquina para ustedes o tal vez una máquina para compartir con otros. Tal vez les ayude con las cosas que no quieren hacer. O quizás les permita hacer más de las cosas que les gustan. Tal vez les permita hacer algo que no hayan hecho nunca".
- **De a los niños tiempo suficiente para pensar y hacer un dibujo.** Algunos niños hacen un dibujo; otros pueden hacer 4 o 5. Conviene que se tome el tiempo de acercarse a todos por separado para ver cómo lo están haciendo y, si es necesario, ayudarles un poco.
- **Asegúrese de involucrar a todos los niños, tanto a los introvertidos como a los extravertidos.** Los niños también tienen muchos reflejos sociales: pueden decir que han entendido, incluso si no lo han hecho. Así que observe su lenguaje corporal también. Intente motivar a los niños "sin inspiración". Eso no siempre es fácil, pero acercarse a ellos les ayudará. Tal vez pueda comenzar pidiéndoles que piensen en un día típico de escuela: haga preguntas como: ¿qué te gusta? ¿Qué no te gusta? ¿Qué podría ayudar a hacerlo más divertido? ¿Y qué tal un día típico del fin de semana? ¿Qué hiciste este fin de semana? ¿Qué te gustó? Qué no te gustó?

• **Anime a los niños a hacer dibujos coloridos.** 

• **Tome algunas fotos/videos (con el teléfono inteligente) de los niños haciendo estos dibujos.** 

- **Al final de la sesión: invite a todos los niños a explicar la máquina de sus sueños** delante de la clase. Permita que le expliquen qué hace la máquina de los sueños y por qué la inventaron.
- Cierre la sesión diciendo que entregará los dibujos a MyMachine Global Foundation y que recibirán un diploma\* como inventores de una máquina de los sueños. Dejaremos que usted decida si también quiere mencionar la posibilidad de que uno de estos dibujos se elija y construya; (o si quiere esperar hasta que esto ocurra).

*\* cuando suba los dibujos a nuestro mapa del mundo de MyMachine DreamsDrop, recibirá un correo electrónico con el diploma.*

#### **Qué no hacer:**

- **No utilice la palabra "robot".** Limita mucho la creatividad. Utilice sólo "máquina de los sueños".
- **No de ejemplos.** Por ejemplo, si menciona "máquina para hacer la tarea", la mayoría de los niños harán un dibujo de una máquina para hacer la tarea.
- **No use un tema** (como la naturaleza, combatir el cambio climático o...). De lo contrario, nuevamente nosotros, los adultos, les diríamos a los niños qué deben pensar. No es lo que queremos. Queremos que piensen por sí mismos. ¿Qué hay aquí, en este momento, importante en su vida?

#### • **Nunca diga que la idea es imposible.**

Nunca limite la creatividad. El hecho de que usted, como adulto, piense que es imposible de construir, no significa que sea imposible de hacer. Hace treinta años, nadie creía que fuera posible hacer una foto en Ciudad del Cabo y que instantáneamente alguien en Ciudad de México pudiera verla y comentarla. Ahora sabemos que es posible. Gracias a las personas que buscan soluciones y no se enfocan en las cosas llamadas "imposibles".

• **Siempre reaccione de forma positiva ante cualquier idea que mencionen.**

Incluso si la idea suena un poco rara. Supongamos que un niño estuviera trabajando en una idea inapropiada (digamos, por ejemplo "una máquina para molestar a otro niño", intente cambiar con suavidad el enfoque del niño diciéndole algo como "Es interesante. Pero tal vez ningún niño quiera que lo molesten, así que tal vez la máquina de tus sueños debería ser "una máquina que haga que a ningún niño se le moleste en esta escuela". Y si eso no funciona, entonces intente cambiar el enfoque por completo diciendo algo como "Vaya, ya tienes una idea. ¡Ahora empieza a pensar en una máquina de tus sueños diferente!".

#### **Gracias. ¡Diviértanse y disfruten!**

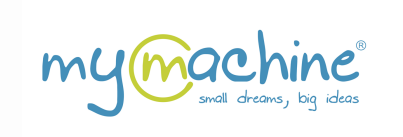

# **PASO 2: SUBIR LAS IDEAS DE MÁQUINAS DE LOS SUEÑOS A NUESTRO MAPA DEL MUNDO**

**Estamos ansiosos por recibir las ideas de máquinas de los sueños en nuestro mapa del mundo.**

**CONSEJO: Puede subir las ideas en su idioma.** No tienen que estar en inglés.

## Suelte las ideas de inventos de máquinas de los sueños en nuestro mapa del mundo

#### **PASO 1:**

Escanee o tome una foto (con su teléfono inteligente, por ejemplo) de los dibujos.

**Paso 2:**

Vaya a: https://dreamsdrop.mymachine-global.org

#### **Paso 3:**

Haga clic en "**I'm a teacher**" ("Soy profesor").

- a) Si aún no tiene una cuenta, cree una llenando los campos, marcando la casilla "I agree with the terms & conditions" ("Estoy de acuerdo con los términos y condiciones"), y haciendo clic en "Save and continue" ("Guardar y continuar").
- b) Si ya tiene una cuenta, ¡haga clic en "Sign in" ("Iniciar sesión")!

#### **Paso 4:**

Cree su "class" ("clase") ingresando un "Group name" ("Nombre de grupo"), (por ejemplo, 2022\_Grado 2\_Clase 1) y haciendo clic en "Add" ("Añadir").

#### *Por favor, tenga en cuenta que:*

*la* clase que va a crear ahora se ubicará en la dirección geográfica de la escuela que *haya ingresado al hacer su cuenta. Esto significa que todos los dibujos que suba ahora se encontrarán en la dirección de su escuela en el mapa del mundo.*

Si le gustaría añadir una clase diferente de otra escuela a una ubicación geográfica *diferente, entonces desplácese hacia arriba y haga clic en "View/Edit" ("Ver/Editar") junto a la información de su perfil. Después, puede cambiar el nombre* y la ubicación geográfica de la escuela y hacer clic en "**Save and go back**" *("Guardar y regresar") (PD: no es necesario introducir ni volver a ingresar la contraseña).*

#### **Paso 5:**

En el cuadro recién creado (azul claro) con su clase, haga clic en "Add A Student" ("Añadir un estudiante"):

Los campos obligatorios son First Name, Age, Gender (Nombre, Edad, Sexo).

Haga clic en "Add Dream Machine" ("Añadir máquina de los sueños").

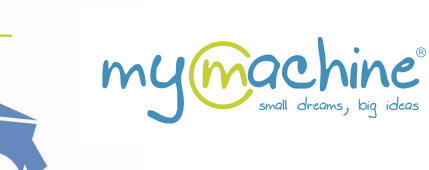

## **Paso 6:** Añada una máquina de los sueños para este estudiante:

## *Aviso importante: ¡puede utilizar su idioma! No tiene que estar en inglés.*

Los campos obligatorios son: "Name of the Dream Machine" ("Nombre de la máquina de los sueños"), al subir una foto, "What will this Dream Machine do for you?" ("; Oué hará esta *máquina de los sueños por ti?"), "Why did you create this Dream Machine?" ("¿Por qué creaste esta máquina de los sueños?").*

## Haga clic en "**Save**" ("Guardar"), y

- si quiere añadir otra máquina de los sueños para el mismo estudiante, haga clic en "Yes." ("Sí."),
- de lo contrario, haga clic en "No".

### **Paso 7:**

Repita los pasos 5 y 6 para todos los estudiantes de su clase.

#### Aviso importante:

En cuanto el administrador de MyMachine haya aprobado las cargas (normalmente en un plazo de 48 horas), recibirá un diploma personalizado por cada idea de máquina de los sueños que haya cargado. Cada uno se envía por separado por correo. También revise su carpeta de correo no deseado, ya que podrían estar allí.

#### **¿Qué pasa si quiero subir ideas adicionales de una clase de una escuela diferente?**

- Presiona el botón "View/Edit" ("Ver/Editar") a la derecha de su nombre en la parte superior de la pantalla Teacher-Dashboard (Panel de control del profesor).
- Edite el campo "Name Of The School" ("Nombre de la escuela"), la ubicación del país de la escuela (si es necesario) y el campo "Address of the school" ("Dirección de la escuela").
- Haga clic en "Save and go back" ("Guardar y regresar)".

Todos los estudiantes y máquinas de los sueños que añada ahora aparecerán bajo esta nueva dirección.

## **Gracias. ¡Diviértanse y disfruten!** ¡**Estamos ansiosos por recibir las ideas de máquinas de los sueños en nuestro mapa del mundo!**

http://dreamsdrop.mymachine-global.org